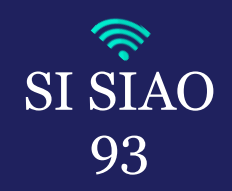

## **DEMANDE À COMPLÉTER**

■ Une demande au statut « **A Compléter** » est une demande renvoyée par le SIAO après avoir été transmise car des éléments sont incohérents ou manquants. Les demandes à compléter apparaissent dans la troisième ligne du tableau de bord « *Demandes à Compléter* ».

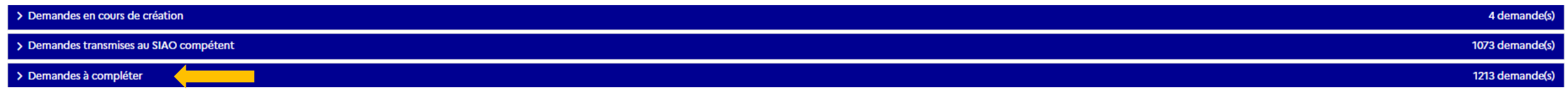

**1.** En accédant à la demande concernée, vous verrez le commentaire de l'Opérateur SIAO qui a traité la demande (*Exemple : Merci de renseigner la situation administrative de la personne*).

2. Vous devrez ensuite actualiser les informations sur la fiche ménage et/ou la demande Insertion puis cliquer sur le bouton « Enregistrer la demande ». Il ne faudra surtout pas oublier de retransmettre la demande au SIAO en cliquant surle bouton *« Transmettre au SIAO ».*

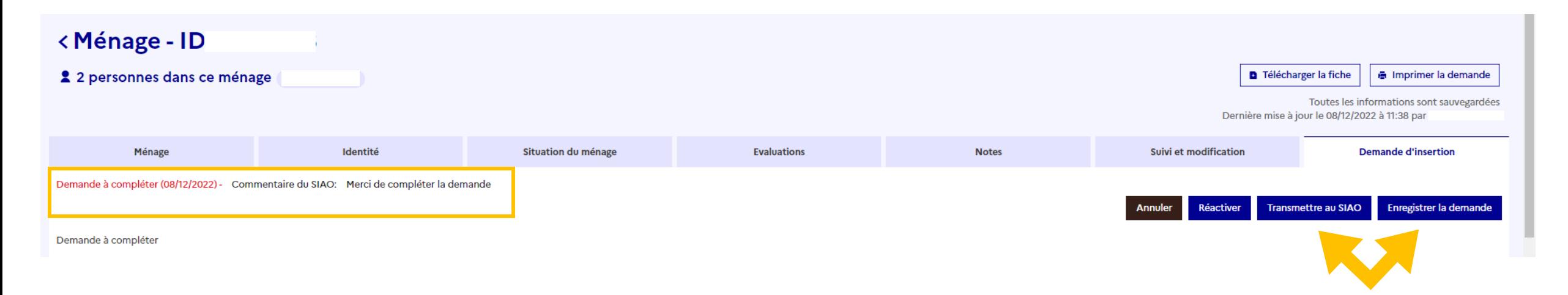

Interlogement93

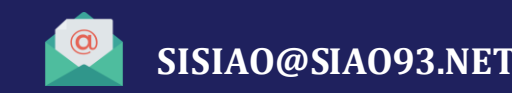

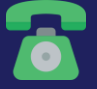